**Paper 083-2010**

# **SAS® Code Validation: L.E.T.O Method** Aaron Augustine, Information Resources, Inc., Chicago, IL

# **ABSTRACT**

Coders write abundant amounts of SAS® code for ad hoc analysis. This code is not usually intended for use in a full scale production system, but it is still critical that it be validated. Specifically, the code should meet the necessary business requirements, be syntactically correct and have the output reviewed. What makes this challenging is coders must often do this without the benefit of external testing/peer review and usually in a short time frame. This paper presents a method and checklist for reviewing your work that will ensure each of these points are covered. It is easy to remember and implement. The content presented here is not specific to any particular SAS platform or version. It is intended for beginning and intermediate SAS coders.

### **INTRODUCTION**

In an analytics world a lot of SAS code is written for ad hoc analysis. The challenge is to provide an adequate level of validation for a program within the time constraints of the project. If a person searches the web they would find several prior SAS Global Forum papers related to debugging, log review and validation. Each paper generally focuses on debugging or validation. This paper takes a different approach by covering both aspects. It describes a method to review programs for the correct logic, syntax, record counts and output that is applicable to any platform. The method is easy to remember and implement.

# **BACKGROUND**

Searching the web for such SAS topics as Debugging, Validation, and Error handling a person will find approximately 15 different SAS Global Forum papers. Upon reviewing these, each paper generally would fall into two camps: Debugging/Log review and Code Validation. For Example, in SUGI 28, Lora D. Delwiche & Susan J. Slaughter gives a very practical guide for debugging SAS programs with ERRORS, WARNINGS, AND NOTES (OH MY) A Practical Guide To Debugging SAS Programs. This paper is an excellent source for details on common errors, but it could use more details on program validation. Also in SUGI 28, Neil Howard presented a paper on Beyond Debugging: Program Validation. The paper also gives a good overview of how to validate, but it may be challenging to implement depending on project timelines. In the end what most coders really need is a quick method to verify that their logic, syntax, record counts and output are correct. The L.E.T.O method accomplishes each of these objectives.

### **L.E.T.O Method**

The L.E.T.O method stands for:

- L: Logic: Review the code for the correct logic
- E: ERROR: Review the log for Errors, Warning, Uninitialized, Etc.
- T: Trace: Trace the record counts in the log
- O: Output: Check the output file

Anyone working with SAS can use this method to quickly determine if the code they are working with is validated. To illustrate this method this paper provides a sample SAS code at the end along with the log and .LST files. The paper will reference this sample as it describes each step in the method. The amount of time a coder spends on each step will depend on the complexity of the code and what steps are executing. For example, checking for "repeats of BY values" is not necessary unless the code is merging files with the Data Step.

The sample code presented is a simple example that reads in a source file with and ID, FIPSCODE and CENTS field. It then merges up a translation file to calculate total dollars by County Name and write out the results. The presentation of the method starts below with L: LOGIC.

### **L: LOGIC**

New coders sometimes have the tendency to rush programs focusing first on making sure there are no syntax errors. This is an important step but it is more important to make sure that the correct requirements and logic are

coded before reviewing a log that may change anyway. Once a coder finishes a program, they should go back and separately list out the requirements of the code. Then they should trace back and make sure each point is covered. An even better approach would be to write out each functional step in the code as a comment. This way they will align to the requirements as they write the code. For example, in the sample code for this paper the brief high level requirements are listed at the top of the program as comments and at each appropriate step.

```
/*HIGH LEVEL CODE REQUIREMENTS AS COMMENTS*/
/*1. Read in sources file*/
/*2. Merge in translation file*/
/*3. Run calculations*/
/*4. Write out Results*/
```
### **E: ERROR**

Some coders seem to focus more on just looking for ERROR, WARNING, and uninitialized messages. Examples are given in the sample code for each of these.

```
NOTE: Variable dummy is uninitialized.
```
88 proc freq data=sumout; tables fre ; tile ' freq check'; \_\_\_\_ 14 ERROR: Variable FRE not found. WARNING 14-169: Assuming the symbol TITLE was misspelled as tile.

These messages are a good place to start, but it is essential that coders extend their review of the log for other key messages such as LOST CARD, new line, truncated, repeats of BY values, missing and Invalid data. Ignoring these messages can be problematic. A more detailed discussion on these messages is given below. A coder should keep in mind that depending on the program editor/environment these items may or may not be case sensitive.

### **LOST CARD/new line/truncated/Invalid data**

These SAS notes are often overlooked when reading in an external data file. However coders should double check and verify why the message occurred and resolve them accordingly. For the data source given, these messages could be acceptable, but in general it's safer to resolve these messages since they could be masking other issues in the input files. The sample code provides an example of each one of these messages. (See comments and code below.)

- o When reading in the source.txt file the LOST CARD and new line notes are due to missing values and can be resolved by adding a MISSOVER option to the infile statement.
- o The truncated message is caused by a LRECL option on the infile for the translation.txt file that is too short. It should be adjusted to 100.
- $\circ$  The Invalid Data is due to a text value in a field that is defined as numeric in source.txt. SAS will treat this as missing. For this example this is sufficient, but a coder may want to investigate their data source further depending on the extent of the Invalid data messages.

```
NOTE: The infile '/ahome/msaja/source.txt' is:
      Filename=/ahome/msaja/source.txt,
      Owner Name=msaja,Group Name=act_dev,
      Access Permission=rw-r--r--,
      Last Modified=Mon Oct 19 20:28:32 2009,
2 The SAS System
                                     10:08 Tuesday, October 20, 2009
      File Size (bytes)=361
NOTE: Invalid data for cents in line 13 10-13.
RULE: ----+---1----+---2----+---3----+---4----+---5----+---6
13 14 25027 text 13
id=14 fipscode=25027 cents=. _ERROR_=1 _N_=13
NOTE: LOST CARD.
```

```
id=28 fipscode=25027 cents=. ERROR =1 N =28
NOTE: 28 records were read from the infile '/ahome/msaja/source.txt'.
       The minimum record length was 9.
       The maximum record length was 13.
NOTE: SAS went to a new line when INPUT statement reached past the 
      end of a line.
NOTE: The infile '/ahome/msaja/translation.txt' is:
3 The SAS System
                                       10:08 Tuesday, October 20, 2009
       Filename=/ahome/msaja/translation.txt,
      Owner Name=msaja,Group Name=act_dev,
       Access Permission=rw-r--r--,
       Last Modified=Mon Oct 19 20:03:34 2009,
      File Size (bytes)=414
NOTE: 28 records were read from the infile 
       '/ahome/msaja/translation.txt'.
       The minimum record length was 10.
      The maximum record length was 10.
      One or more lines were truncated.
```
In general truncated and invalid data messages are easier to resolve than Lost Card/New line. SUGI Paper 058-30, In Search of the LOST CARD, gives some good discussion on these topics.

### **Repeats of BY Values**

This message occurs when the merge statement has more than one dataset with repeats of by values. If a coder encounters this message, they should first check the expected structures of the input files and determine if the repeat by values should exist, and then if needed resolve it accordingly. Often new coders might want to simply remove the duplicates rather than figuring out why they exist in the first place. Look below for an example of this message.

```
NOTE: MERGE statement has more than one data set with repeats of BY 
       values.
```
In this particular example, there are duplicate records in the translation file that could be removed with a NODUPKEY option on the sort before the merge step. SUGI Paper 194-25, Pruning the SASLOG –Digging into the Roots of NOTEs, WARNINGs, and ERRORs, also describes the repeat values message and a way to identify why the message occurred.

### **Missing**

Missing values are not uncommon and coders may have a tendency to overlook this message. This message however could be an indicator that (a) There is a problem with the dataset processing or (b) There is a data condition that has not been accounted for. Whatever the reason it would be a mistake to ignore the message without first determining if it is acceptable to have missing values or not. See example below.

```
24 data source;<br>25 set source
            set source;
26 dollars=cents/100; /*convert cents to dollars*/
27 run;
NOTE: Missing values were generated as a result of performing an 
       operation on missing values.
       Each place is given by: (Number of times) at (Line):(Column).
       1 at 26:16
```
The source data file has missing values for CENTS for some records.

### **T: TRACE**

Once a coder has reviewed the logic of their program and resolved all messages in the log, it is a good idea to trace the record counts of the log from start to end. Other documents and papers recommend printing out a few

observations or using PUT statements to output data to verify logic, but the L.E.T.O. method suggests a coder take it one step further. As they read the log they should ask these questions:

1. What is the expected number of records for this input/output file? For example,

NOTE: The data set WORK.SOURCE has 27 observations and 3 variables. NOTE: DATA statement used (Total process time):

The source file should have had 28 records read in from the raw file rather than 27.

```
2. How many variables do I expect? For example,
```

```
67 /*3. Run calculations*/
68 proc summary data=aandb;<br>69 by county name;
          by county_name;
5 The SAS System
                                  10:08 Tuesday, October 20, 2009
70 var dollars;
71 output out=sumout (drop= _type_) sum=;
72
```
NOTE: There were 28 observations read from the data set WORK.AANDB. NOTE: The data set WORK.SUMOUT has 13 observations and 3 variables. NOTE: PROCEDURE SUMMARY used (Total process time):

From the summary step a coder would expect to see 3 variables: COUNTY\_NAME, \_FREQ\_, and DOLLARS.

3. When files are merged how many records should be either file or in both? For example,

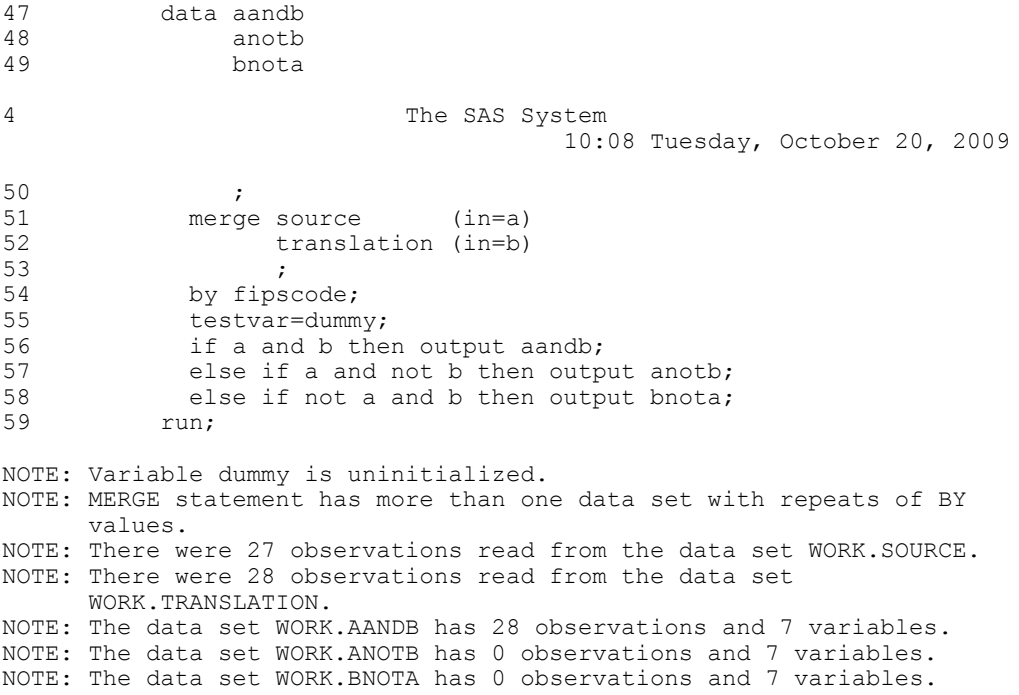

In this case a coder would expect all the records in the source file to have a translation record. If there were records in ANOTB or BNOTA there could be a problem with the input files or code logic.

A coder comparing their expectations against what they observe in the log is a good way to see when they're short records/variables or have more than anticipated. Both situations often mean that the code logic and data is not

lining up and some corrective action is required.

# **O: OUTPUT**

The last step in the method is to check the output. This step applies to both the .LST file and any other output files produced by the program. Specifically, when a coder reviews the .LST and OUTPUT files they should check that:

- (a) The output matches the format specified
- (b) Look for any missing values
- (c) Spot check any difficult calculations or formulas
- (d) Output is consistent with general logic

The AANDB merged file in the sample code demonstrates issues (a) through (c).

- (a) The COUNTY\_NAME is truncated due to no length statement when reading in the translation file
- (b) The TESTVAR is missing since DUMMY is uninitialized.
- (c) The DOLLARS calculation is correct.

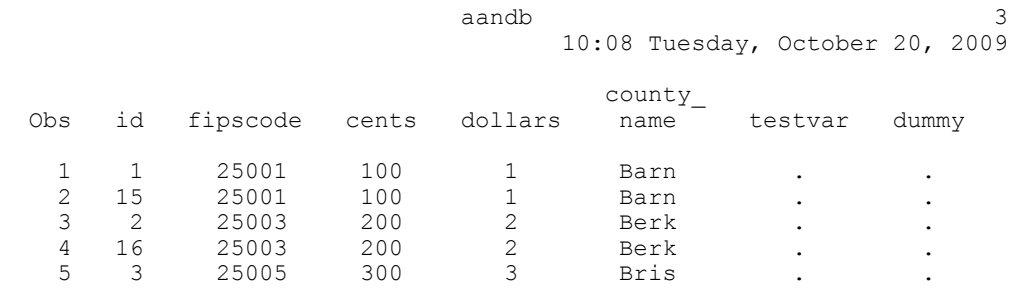

The final output file sample1.txt demonstrates issue (d) specifically, the starting position for the \_FREQ\_ variable is incorrect and the COUNTY\_NAME is truncated. The coder would also expect the \_FREQ\_ to be 2 for each variable based on the source file content but Hamp shows 4.

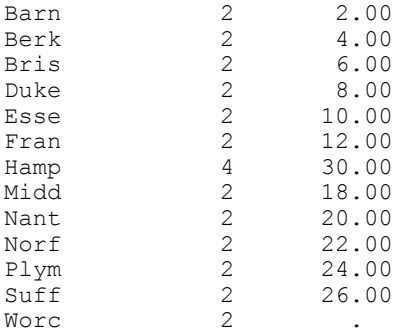

In short, output checks are often overlooked but are essential since they are not obvious and can have a big impact on the results.

### **Check List**

This section provides a checklist that the coder could use to implement this method. In general as the coder gains confidence with this method, these checks will become almost second nature.

- 1. Logic: Check the code logic against requirements
- 2. Error: Review the logic for the following items and resolve accordingly:
	- a. ERROR, WARNING, uninitialized,
	- b. LOST CARD, new line, truncated, Invalid data
	- c. repeats of BY values
	- d. missing
- 3. Trace: Trace the record counts of the log
	- a. Expected number of records and variables
	- b. Record counts for datasets resulting from merges (A and B, A not B, B not A) c. Expected number of duplicates from a PROC SORT NODUPKEY
	- Expected number of duplicates from a PROC SORT NODUPKEY
- 4. Output: Check the .LST and output files for
	- a. The output matches the format specified (variables/formats)
	- b. Look for any missing values.
	- c. Spot check any difficult calculations or formulas
	- d. Output is consistent with general logic.

### **Conclusion**

Full scale production SAS code should have all the necessary review and testing plans executed before implementation. For ad hoc SAS code, coders often do not have the benefit of external testing or peer review and are usually working in short time periods. The L.E.T.O method provides a checklist to coders to verify their work in a way that is effective and quick to implement. It can help verify the code meets the necessary business requirements, is syntactically correct and has the output validated.

### **References**

Andrew T. Kuligowski, In Search of the LOST CARD, Thirtieth Annual SAS Users Group International Conference, Philadelphia, PA

Andrew T. Kuligowski, Pruning the SASLOG –Digging into the Roots of NOTEs, WARNINGs, and ERRORs, Twenty Fifth Annual SAS Users Group International Conference, Indianapolis, IN

Lora D. Delwiche & Susan J. Slaughter, ERRORS, WARNINGS, AND NOTES (OH MY) A Practical Guide To Debugging SAS Programs, Proceedings of the Twenty Eighth Annual SAS Users Group International Conference, Seattle, WA

Neil Howard, Beyond Debugging: Program Validation, Proceedings of the Twenty Eighth Annual SAS Users Group International Conference, Seattle, WA

# **Contact Information**

Comments and questions are valued and encouraged. Contact the author at:

Aaron Augustine Director, Analytics Research & Development Information Resources, Inc. Tel: +1 312 474 2159 [aaron.augustine@infores.com](mailto:aaron.augustine@infores.com) or [augustine17@sbcglobal.net](mailto:augustine17@sbcglobal.net) [www.infores.com](http://www.infores.com/)

SAS and all other SAS Institute Inc. product or service names are registered trademarks or trademarks of SAS Institute Inc. in the USA and other countries. ® indicates USA registration.

Other brand and product names are trademarks of their respective companies.

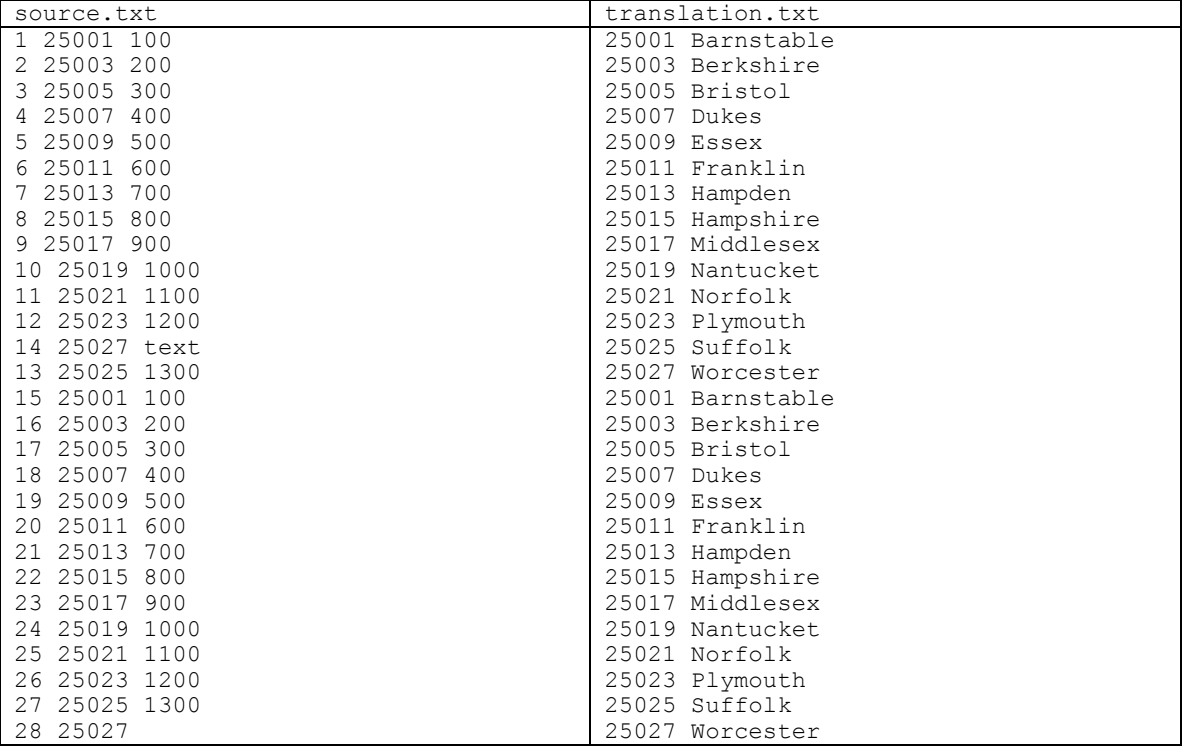

### *Sample Code Source Files*

### *Code*

run;

NOTE: This source code is provided for the purpose of illustrating the points made in this paper. Readers should be encouraged to evaluate and test this source code thoroughly, before deciding to use it in their own SAS programs.

```
/*CODE EXAMPLE FOR L.E.T.O METHOD*/
/*20091018*/
/*Aaron Augustine*/
/*HIGH LEVEL CODE REQUIREMENTS AS 
COMMENTS*/
/*1. Read in sources file*/
```

```
/*2. Merge in translation file*/
/*3. Run calculations*/
/*4. Write out Results*/
options ls=70; 
/*1. Read in sources file*/
data source;
  infile '/ahome/msaja/source.txt';
  input 
     id 
     fipscode 
     cents
\mathcal{L}
```

```
data source;
   set source;
   dollars=cents/100; /*convert cents 
 to dollars*/
 run;
 proc print data=source(obs=5); title 
 'source file'; run;
 data translation;
    infile 
 '/ahome/msaja/translation.txt' 
 lrecl=10;
    input 
      fipscode 
      county_name $
 \mathbf{z}run;
 proc print data=translation(obs=5);
 title 'translation file'; run;
 /*2. Merge in translation file*/
 proc sort data=source; by 
 fipscode; run;
 proc sort data=translation; by 
 fipscode; run;
```

```
data aandb
```
11

13

file\*/

12 options ls=70;

14 /\*1. Read in sources

 anotb bnota  $\mathbf{z}$  merge source (in=a) translation (in=b) ; by fipscode; testvar=dummy; if a and b then output aandb; else if a and not b then output anoth: else if not a and b then output bnota; run; proc print data=aandb(obs=5); title 'aandb'; run; proc print data=anotb(obs=5); title 'anotb'; run; proc print data=bnota(obs=5); title 'bnota'; run; /\*3. Run calculations\*/ proc summary data=aandb; by county name; var dollars; output out=sumout (drop= \_type\_) sum=; proc print data=sumout; title 'sumout file'; run; /\*4. Write out Results\*/ filename sumout '/ahome/msaja/sample1.txt'; data null;  $set$  $sum \overline{u}$  file sumout; put @1 county\_name \$10.  $09$  freq  $8.$  $@20$  dollars  $8.2$  ; run; proc freq data=sumout; tables \_fre\_; tile ' freq check'; run; /\*End of program\*/ endsas; *Log*  1 /\*CODE EXAMPLE FOR L.E.T.O METHOD\*/ 2 /\*20091018\*/ 3 /\*Aaron Augustine\*/ 4 5 6 /\*HIGH LEVEL CODE REQUIREMENTS AS COMMENTS\*/ 7 /\*1. Read in sources file\*/ 8 /\*2. Merge in translation file\*/ 9 /\*3. Run calculations\*/ 10 /\*4. Write out Results\*/ **SAS Global Forum 2010 Coders' Corner**

16 infile '/ahome/msaja/source.txt'; 17 input 18 id 19 fipscode 20 cents 21 **;** 22 run; NOTE: The infile '/ahome/msaja/source.txt' is: Filename=/ahome/msaja/source.txt, Owner Name=msaja,Group Name=act\_dev, Access Permission=rw-r--r--, Last Modified=Mon Oct 19 20:28:32 2009, 2 The SAS System 10:08 Tuesday, October 20, 2009 File Size (bytes)=361 NOTE: Invalid data for cents in line 13 10-13. RULE: ----+---1----+---2----+---3----+---4----+---5----+---6 13 14 25027 text 13 id=14 fipscode=25027 cents=.  $ERROR =1$   $N =13$ NOTE: LOST CARD. id=28 fipscode=25027 cents=.  $ERROR = 1$   $N = 28$ NOTE: 28 records were read from the infile '/ahome/msaja/source.txt'. The minimum record length was 9. The maximum record length was 13. NOTE: SAS went to a new line when INPUT statement reached past the end of a line. NOTE: The data set WORK.SOURCE has 27 observations and 3 variables. NOTE: DATA statement used (Total process time): real time 0.02 seconds cpu time 0.02 seconds 23 24 data source; 25 set source; 26 dollars=cents/100; /\*convert cents to dollars\*/ 27 run: NOTE: Missing values were generated as a result of performing an operation on missing values. Each place is given by: (Number of times) at (Line):(Column). 1 at 26:16 NOTE: There were 27 observations read from the data set WORK.SOURCE. NOTE: The data set WORK.SOURCE has 27 observations and 4 variables.

15 data source;

# **SAS Global Forum 2010 Coders' Corner**

NOTE: DATA statement used (Total process time): real time 0.01 seconds cpu time 0.00 seconds 28<br>29 proc print data=source(obs=5); title 'source file'; run; NOTE: There were 5 observations read from the data set WORK.SOURCE. NOTE: The PROCEDURE PRINT printed page 1. NOTE: PROCEDURE PRINT used (Total process time): real time 0.09 seconds cpu time 0.05 seconds 30 31<br>32 32 data translation;<br>33 infile 33 infile '/ahome/msaja/translation.txt' lrecl=10; 34 input 35 fipscode<br>36 county name 36 county\_name \$ 37 ; 38 run; NOTE: The infile '/ahome/msaja/translation.txt' is: 3 The SAS System 10:08 Tuesday, October 20, 2009 Filename=/ahome/msaja/translation.tx t, Owner Name=msaja,Group Name=act\_dev, Access Permission=rw-r--r--, Last Modified=Mon Oct 19 20:03:34 2009, File Size (bytes)=414 NOTE: 28 records were read from the infile '/ahome/msaja/translation.txt'. The minimum record length was 10. The maximum record length was 10. One or more lines were truncated. NOTE: The data set WORK.TRANSLATION has 28 observations and 2 variables. NOTE: DATA statement used (Total process time): real time 0.01 seconds cpu time 0.01

seconds

39 proc print data=translation(obs=5); title 'translation ! file'; run; NOTE: There were 5 observations read from the data set WORK.TRANSLATION. NOTE: The PROCEDURE PRINT printed page 2. NOTE: PROCEDURE PRINT used (Total process time): real time 0.00 seconds cpu time 0.00 seconds 40 41 42 /\*2. Merge in translation file\*/ 44 proc sort data=source; by fipscode; run; NOTE: There were 27 observations read from the data set WORK.SOURCE. NOTE: The data set WORK.SOURCE has 27 observations and 4 variables. NOTE: PROCEDURE SORT used (Total process time): real time 0.00 seconds cpu time 0.00 seconds 45 proc sort data=translation; by fipscode; run; NOTE: There were 28 observations read from the data set WORK.TRANSLATION. NOTE: The data set WORK.TRANSLATION has 28 observations and 2 variables. NOTE: PROCEDURE SORT used (Total process time): real time 0.00 seconds cpu time 0.00 seconds 46 47 data aandb anoth 49 bnota 4 The SAS System 10:08 Tuesday, October 20, 2009  $50$  ;<br> $51$  mergen merge source (in=a) 52 translation (in=b) 53 ;<br>54 by fips by fipscode;

55 testvar=dummy;

# **SAS Global Forum 2010 Coders' Corner**

aandb; 57 else if a and not b then output anotb; 58 else if not a and b then output bnota; 59 run; NOTE: Variable dummy is uninitialized. NOTE: MERGE statement has more than one data set with repeats of BY values. NOTE: There were 27 observations read from the data set WORK.SOURCE. NOTE: There were 28 observations read from the data set WORK.TRANSLATION. NOTE: The data set WORK.AANDB has 28 observations and 7 variables. NOTE: The data set WORK.ANOTB has 0 observations and 7 variables. NOTE: The data set WORK.BNOTA has 0 observations and 7 variables. NOTE: DATA statement used (Total process time): real time 0.01 seconds cpu time 0.02 seconds 60 61 proc print data=aandb(obs=5); title 'aandb'; run; NOTE: There were 5 observations read from the data set WORK.AANDB. NOTE: The PROCEDURE PRINT printed page 3. NOTE: PROCEDURE PRINT used (Total process time): real time 0.00 seconds cpu time 0.00 seconds 62 proc print data=anotb(obs=5); title 'anotb'; run; NOTE: No observations in data set WORK.ANOTB. NOTE: PROCEDURE PRINT used (Total process time): real time 0.00 seconds cpu time 0.00 seconds 63 proc print data=bnota(obs=5); title 'bnota'; run; NOTE: No observations in data set WORK.BNOTA. NOTE: PROCEDURE PRINT used (Total process time): real time 0.00 seconds cpu time 0.00 seconds

56 if a and b then output

Ξ 64

65 66 67  $\frac{3}{100}$  /\*3. Run calculations\*/<br>68 proc summary data=aandb proc summary data=aandb; 69 by county name; 5 The SAS System 10:08 Tuesday, October 20, 2009 70 var dollars;<br>71 var dollars; output out=sumout (drop= \_type\_) sum=; 72 NOTE: There were 28 observations read from the data set WORK.AANDB. NOTE: The data set WORK.SUMOUT has 13 observations and 3 variables. NOTE: PROCEDURE SUMMARY used (Total process time): real time  $0.01$ seconds cpu time 0.02 seconds 73 proc print data=sumout; title 'sumout file'; run; NOTE: There were 13 observations read from the data set WORK.SUMOUT. NOTE: The PROCEDURE PRINT printed page 4. NOTE: PROCEDURE PRINT used (Total process time): real time 0.00 seconds cpu time 0.00 seconds 74 75<br>76 /\*4. Write out Results\*/ 77 filename sumout '/ahome/msaja/sample1.txt'; 78 data null; 79 set sumout; 80 file sumout; 81 put 82 **@1** county name \$10. 83 @9 \_freq\_ 8.  $83$   $84$   $820$  dollars  $8.2$ 85 ; 86 run; NOTE: The file SUMOUT is: Filename=/ahome/msaja/sample1.txt, Owner Name=msaja,Group Name=act\_dev, Access Permission=rw-r--r--, Last Modified=Tue Oct 20 10:08:33 2009 NOTE: 13 records were written to the file SUMOUT. The minimum record length was 27.

# **SAS Global Forum 2010 Coders' Corner**

```
The maximum record length was
27.
NOTE: There were 13 observations 
read from the data set WORK.SUMOUT.
NOTE: DATA statement used (Total 
process time):
      real time 0.01 
seconds
      cpu time 0.00 
seconds
87 
88 proc freq data=sumout;
tables _fre_; tile '_freq_ check';
Γ
14
ERROR: Variable FRE not found.
WARNING 14-169: Assuming the symbol 
TITLE was misspelled as tile.
6 The SAS 
System
                                       NOTE: The SAS System stopped 
                                       processing this step because of 
                                       errors.
                                       NOTE: PROCEDURE FREQ used (Total 
                                       process time):
                                              real time 0.00 
                                        seconds
                                            cpu time 0.00 
                                       seconds
                                       89 
                                       90 /*End of program*/<br>91 endsas;
                                                 endsas;
                                       ERROR: Errors printed on page 5.
                                        NOTE: SAS Institute Inc., SAS Campus 
                                        Drive, Cary, NC USA 27513-2414
                                       NOTE: The SAS System used:
                                             real time 0.44 
                                       seconds
                                           cpu time 0.23 
                                       seconds
```
10:08 Tuesday, October 20, 2009

## *LST file*

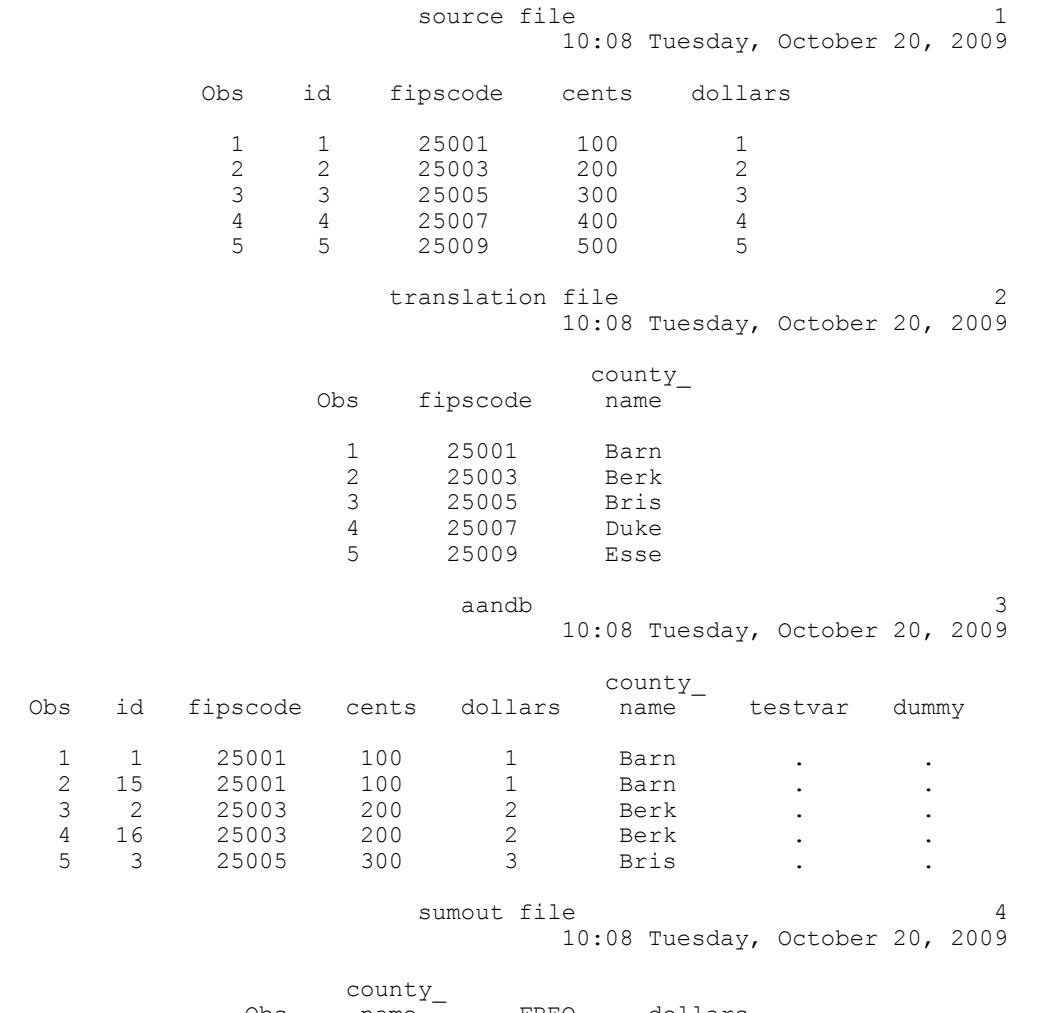

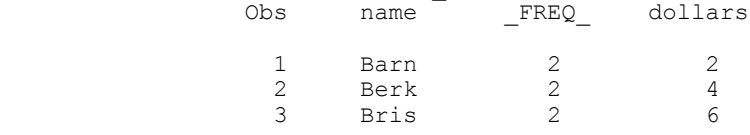

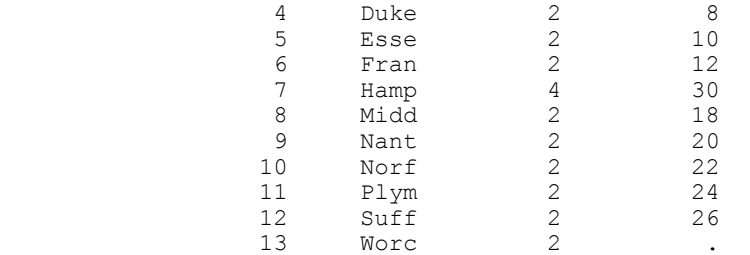